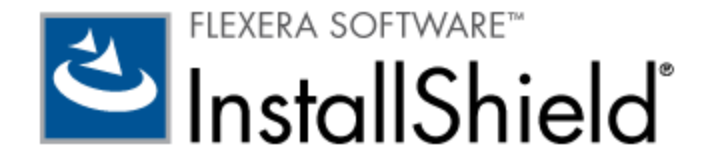

# **InstallShield 2012**

リリース ノート

(オリジナル リリース 2011 年 8 月、SP1 を含むアップデート リリース 2011 年 11 月)

# はじめに

InstallShield は、ハイクオリティな Windows Installer または InstallScript ベースのインストール、および Microsoft App-V パッケージをオーサリングできる業界標準ツールです。 パワフルな新機能および拡張機能が追加された新しい InstallShield 2012 では、インストール開発において、最新のテクノロジーを簡単に利用できるだけでなく、より高い敏捷性、柔軟性が加わっ たことにより、よりスムースなコラボレーションが可能になりました。

InstallShield 2012 の新しいスイート インストールのサポートでは、製品の開発、パッケージ化、および配布プロセスにより高 い柔軟性をもたらせられました。 この新しい機能により、1 つまたは複数の製品インストールを、1 つの統合されたインストール パッケージにバンドルすることができるようになり、複雑なカスタム ランチャーやブートストラップ アプリケーションの開発が 必要がなくなりました。 スイート インストールでは、必要に応じてカスタマイズが可能な、斬新でモダンなウィザード ページを 持つまったく新しいエンドユーザー インターフェイスが使用されています。 製品を Web からダウンロードするエンドユーザー 用には、インストールが必要なパッケージのみをダウンロードして実行する小さなスイート Setup.exe ファイルを作成できます。

InstallShield 2012 で再設計されたインストール コラボレーション機能では、インストール開発の分担型コラボレーションがサ ポートされており、これにより、複数の開発チームが、インストールの別個の部分を同時に作成および管理することができます。 この機能により、リリース エンジニアは、複数のインストール間において、これらの別個の部分を再利用でき、開発チーム間の効 率化が図れます。

新しい InstallShield 2012 では、ISO/IEC 19770-2 ソフトウェア識別タグをビルドして、それらをインストールに含めること ができるようになりました。 この機能によって、エンタープライズ カスタマーに、ソフトウェア資産管理とライセンス最適化イ ニシアチブのための、より有用な情報を提供することができます。

InstallShield 2012 には、その他の機能および拡張機能として、最新テクノロジーをサポートする新しい InstallShield 前提条件、 改善された COM 抽出、および 64 ビット依存関係のスキャン機能のサポートが含まれています。

リリース ノートのアップデートを含む InstallShield 2012 についての最新情報は、ナレッジベース記事「[Q211161](http://support.installshield.com/kb/view.asp?articleid=Q211161)」をご覧く ださい。

以下は、InstallShield 2012 Service Pack 1 における改善点および修正点です。

# **SP1** における変更点 **(2011** 年 **11** 月**)**

SP1 の取得は、ナレッジベースの記事 「[Q201298](http://support.installshield.com/kb/view.asp?articleid=Q201298)」 を参照してください。

# ソフトウェア識別タグのデジタル署名

プロジェクトで、ソフトウェア識別タグを含めるように構成し、[リリース] ビュー内のリリースに対して、.pfx ファイルを使っ て、デジタル署名するように構成すると、ビルド時に、タグが自動的にデジタル署名されます。 タグ ファイルに署名す驍ノは、ビ ルド マシンに .NET Framework 2.0 以降がインストールされている必要がありますので注意してください。

# **IOA-000065046**

Crystal Reports Basic for Visual Studio 2008 (x64) をインストールする InstallShield 前提条件の条件が今回修正されまし た。 以前、これらが正しくなかったため、必要時に、x64 ターゲット マシンでインストールが実行されていませんでした。

# **IOA-000065062 (**基本の **MSI**、**DIM**、**InstallScript MSI**、マージ モジュール**)**

ビルトイン InstallShield カスタム アクション ISSearchReplaceUninstall で書かれるログ メッセージが、アンインストールで 発生したことを正しく提示されるようになりました。 以前、テキスト ファイルの変更を含むコンポーネントが削除中の時も、削 除されないというメッセージがログで表示されていました。

### **IOA-000065241 (InstallScript)**

今回より、InstallScript プロジェクトで、InstallScript Object を機能に追加できるようになりました。 以前、2 つの InstallShield DLL ファイルが、インストール時に適切に登録されなかったため、InstallScript プロジェクトで InstallScript Object を機能に追加しようとした時、失敗し、エラー (「オブジェクト <ObjectNamem> を挿入できませんでした。 オブジェ クトを使用するには、再インストールする必要があります。」) が発生していました。

#### **IOA-000065300 (**スイート**)**

スイート Setup.exe ファイルのアイコンに .ico ファイル以外のファイルを選択しても、ビルド警告 -7212 が発生しなくなりま した。また。選択したカスタム アイコンの代わりにデフォルト アイコンを不適切に使用することもなくなりました。

### **IOA-000065347**、**IOA-000065397 (**基本の **MSI**、**InstallScript MSI)**

リリース ウィザードを使って、Web タイプのリリースを作成した時、[Setup.exe] タブの設定が無効になっていた問題は今回解 決されました。 このタブの "セットアップ ランチャー" 設定は、今回より、常に [はい] に設定されています。Web リリースの作 成には Setup.exe セットアップ ランチャーが必要なため、[いいえ] は選択できません。

### **IOA-000065378 (**基本の **MSI**、**InstallScript MSI)**

InstallShield の依存関係スキャナーで、ネイティブの依存関係がある 32 ビットのマネージ DLL 用の適切な 32 ビット マージ モジュールが追加されるようになりました。 以前、一部のケースで、適切な名前が付いているけれども、32 ビット プラットフォ ームではなく 64 ビット プラットフォームをターゲットするマージ モジュールが追加されていました。

### **IOA-000065380 (**スイート**)**

InstallShield ヘルプの「スイート Setup.exe コマンドラインのパラメーター」が正しく訂正されました。 例、このヘルプ トピ ックには、 /language の代わりに、/l が一覧表示されていました。

### **IOA-000065382 (**スイート**)**

[パッケージ] ビューのコマンドライン設定とサイレント コマンドライン設定のインライン ヘルプが拡張されました。 ドキュメン トに、「.msi または .msp パッケージをスイート インストールに含める場合、これらの設定で、Windows Installer のプロパテ ィのみ指定します。」という説明が追加されました。

#### **IOA-000065386 (**基本の **MSI**、**DIM**、**InstallScript MSI**、マージ モジュール**)**

無効なレジストリ データについて警告するビルド警告 -6637 が、"ビルド時にマージする REG ファイル" 機能設定で、複数行の 値を含む .reg ファイルを指定する .NET ファイルを含むリリースをビルドした時に発生していた問題は今回解決されました。

# **IOA-000065468**

今回より、UNIX または Mac スタイルの行末を含むレジストリ ファイル (.reg) を InstallShield プロジェクトにインポートでき るようになりました。

### **IOA-000065478 (**スイート**)**

今回より、64 ビットの .msi パッケージをスイート プロジェクトに追加したとき、パッケージが 64 ビットであることが適切に 判別され、パッケージが 64 ビットの場所にインストールされるようになりました。 以前、64 ビットの場所が、32 ビットの場 所にリダイレクトされていた可能性があります。

#### **IOA-000065590 (**スイート**)**

実行時に、子機能がデフォルトで選択され (つまり、子機能の "条件" 設定で構成された条件が、ターゲット システムで False と 評価された場合) で、かつ、エンドユーザーが、InstallationFeatures ウィザード ページで、その子機能を選択したとき、親機能 も適切に選択されるようになりました。 子機能は、親機能が選択されていないとき、選択できません。 インストールが完了する と、親機能も子機能も、ターゲット システムに存在します。 以前、実行時の UI で、親機能が選択されている状態になっている にもかかわらず、その機能はインストールされず、子機能もインストールされませんでした。

### **IOA-000065625 (**基本の **MSI**、**DIM**、**InstallScript MSI**、マージ モジュール**)**

.exe ファイルの自己登録解除が、今回より、正しく実行されるようになりました。 以前、自己登録解除は失敗に終わり、実行時 エラーが表示されていました。

# **IOA-000065703 (**スイート**)**

[パッケージ] ビューで既にパッケージに関連付けられているファイルを追加しようとしたとき、[競合の解決] ダイアログ ボック スが開きます。 既存をファイルを置き換えるように指定した場合、今回より、ファイルが適切に置き換えられるようになりました。 以前、ファイルは置換されませんでした。

### **IOA-000065850 (**スイート**)**

[ウィザードのインターフェイス] ビューでコントロールの "アンカー" 設定を選択して、また設定解除できるようになりました。 以前、いったん値が "アンカー" 設定に追加されると、空白の設定に戻すことができませんでした。

### **IOA-000065889 (**スイート**)**

純色ブラシからグラデーション ブラシに変更したとき、そのスタイルがウィザード ページの領域に正しく適用されるようになり ました。 以前、グラデーション設定は、XML に適切に格納されず、これによって、問題が表示されていました。

#### **IOA-000065947 (**スイート**)**

スイートのユーザー インターフェイスにあるコンボ ボックス コントロールとリスト ボックス コントロールにそれぞれ新しい " コンテンツ プロパティ" 設定が追加されました。 この設定を使って、コントロールに一覧表示するオプションを指定できます。 また、各オプションに異なるプロパティの値を指定することもできます。 実行時に、インストールによって、コントロールの "プ ロパティ" 設定で識別されたプロパティに、エンドユーザーが選択したオプションに対応する値が設定されます。

# **InstallShield 2012** オリジナル リリース バージョン **(2011** 年 **8** 月**)** の新機能

# 複数のパッケージを実行するスイート インストールを作成できる機能、新しいカスタマイズ可能なエンド ユーザー インターフェイス、ハイブリッド **32** ビット**/64** ビット インストールをビルドできる機能

今回より InstallShield Premier Edition では、条件付きで複数のインストールを実行し、必要に応じてターゲット システムに Windows Installer パッチ (.msp) を適用することが可能な次世代のセットアップ起動ツール (Setup.exe) を使ったスイート イ ンストールをビルドすることができます。 この機能は、新しいスイート プロジェクト タイプで使用できます。 スイート インス トールは、Windows XP 以降 および Windows Server 2003 以降があるシステムで実行が可能です。Windows 2000 が搭載さ れているシステムでは実行できません。スイート インストールで Windows Installer パッケージをインストールする場合、 Windows Installer 3.1 が必要です。

機能の主な特徴は以下の通りです。

### 複数のインストールを単一のインストールとしてパッケージできる機能

新しいスイート プロジェクト タイプには、以下の種類のパッケージから 1 つ以上を指定できる [パッケージ] ビューが含まれて います。

- ターゲット システムで実行する Windows Installer ベースおよび Windows Installer ベース以外のインストールを含む実 行可能ファイル (.exe)
- ターゲット システムで実行する Windows Installer パッケージ (.msi)
- ターゲット システムに適用する Windows Installer パッチ (.msp)

また [パッケージ] ビューを使って、トランザクション処理を使って実行する .msi および .msp パッケージを含めることもでき ます。これは Windows Installer 4.5 以降の機能です。 パッケージを連鎖させることによって、単一のトランザクションとして 処理します。 各スイート インストールには、複数の個別のトランザクションを含めることができます。 トランザクションに含ま れる 1 つまたは複数のパッケージが正しくインストールされなかった場合、またはエンド ユーザーがインストールをキャンセル した場合、Windows Installer は現在のトランザクションに含まれる連鎖パッケージ全てのロールバックを開始して、システムを 以前の状態に復元します。

スイート インストールは定義された条件および [パッケージ] ビューのパッケージでリストされている順番に従って、実行時に適 切なパッケージを起動します。

# 最新のカスタマイズ可能なインストールのユーザー インターフェイス、およびスイート *Setup.exe* ウィザード ページをカスタ マイズできる新しいエディター

InstallShield のスイート プロジェクト タイプでは、カスタマイズが可能な全く新しい、最新デザインのビルトイン ウィザード ページを使った、エンド ユーザー インターフェイスをインストールに含めることができます。 このプロジェクトの種類で使用で きる新しいウィザード ページ エディターでは、必要に応じてページを追加、シーケンス、または削除することができます。また、 様々な異なる種類のコントロールを追加または削除することで任意のページのレイアウトを編集することもできます。

#### *64* ビットおよび *32* ビットの *Windows Installer* パッケージを単一のインストールに組み合わせるサポート

より多くのユーザーが Windows 64 ビット バージョンに移行する中、32 ビット システム上では 32 ビットの場所に、また 64 ビット システムでは 64 ビットの場所にインストールする単一のインストールを、今すぐまたは近い将来に配布する必要が出てく るでしょう。 スイート プロジェクト タイプを使うと、32 ビット パッケージと 64 ビット パッケージの両方を単一のスイート インストールに含めて、各ターゲット システム上に適切なパッケージのみを実行することができます。 以前は、2 つの個別のイ ンストール (32 ビット システム用および 64 ビット システム用) を配布するか、カスタム起動ツール、ブートストラップ アプリ ケーション、または InstallShield インストールを作成する必要がありました。

#### スイート パッケージ全体のステータスを表示する単一の進行状況バーを表示するサポート

スイート インストールの進行状況ウィザードページで表示される進行状況バーには、スイート パッケージ全体のステータスが表 示されます。 この統合された進行状況バーによって、エンド ユーザーはスイート インストール全体の進行状況をはっきりと視覚 的に確認することができます。 エンド ユーザーに対して統合された進行状況バーのみが表示されるように、ユーザー インターフ ェイスを非表示に (つまり、サイレントで実行) するコマンドライン パラメーターを指定した .exe インストール、.msi パッケー ジ、および .msp パッチのみを含めてください。

#### スイート インストールにおけるオプションの *[*プログラムの追加と削除*]* エントリ

スイート プロジェクトでは、スイート インストールに [プログラムの追加と削除] を含めるかどうかを指定できます。 このエン トリを使って、エンド ユーザーは必要に応じてスイートの管理、変更、または削除を行うことができます。 スイート プロジェク トの [一般情報] ビューには、適切な動作を指定できる "[プログラムの追加と削除] エントリの表示" 設定があります。

スイート全体に対して単一のエントリのみを表示する場合、スイート プロジェクトに含めるパッケージからのエントリを非表示に してください。

# ユーザー インターフェイス無しでスイート インストールを実行するサポート

エンド ユーザーは、ユーザー インターフェイスを使って、またはユーザー インターフェイス使用しないでサイレントでスイート インストールを実行することができます。 サイレント インストールは、エンド ユーザーによる操作が不要で、実行時にランタイ ム ウィザード ページを使った情報の入力や監視が不要です。

# *35* すべてのサポート言語に新しく追加された *"*デフォルト *Setuup.exe* ユーザー インターフェイス*"* 設定を使った、スイート ランタイム文字列の編集機能

スイート プロジェクトのビルトイン ウィザード ページに表示されるすべてのデフォルト文字列について、InstallShield でサポ ートされているすべての 35 ランタイム言語に対してその翻訳が用意されています。 これらすべてのスイート文字列は、スイート プロジェクトの [文字列エディター] ビューに表示されます。 [文字列エディター] ビューでは、その他のプロジェクトの種類で提 供されているのと同じ堅牢な機能を使用することができるため、実行時、スイート インストールの処理中に表示されるテキスト文 字列すべてを 1 ヶ所でまとめて制御することができます。

### 必要なときに必要なパッケージのみをダウンロードできる機能を搭載したコンパクトなベース *Setup.exe* ファイル

スイート プロジェクトには、スイート インストールに含まれる各パッケージのランタイム ソースの場所を指定できる柔軟なオプ ションが含まれています。 スイート プロジェクトに含めるパッケージを定義するとき、個別のパッケージの場所を指定できます。 選択可能なオプションは、以下のとおりです。

- Web 上で、必要に応じて Setup.exe によるダウンロードが可能
- Setup.exe に埋め込み、必要に応じてターゲットシステムに展開
- 非圧縮ファイルでスイートのソース メディアに格納

スイート インストールで使用されるベース Setup.exe ファイルは、基本の MSI、InstallScript MSI、および InstallScript イ ンストールで使用されるベース Setup.exe ファイルよりもはるかに小さいです。 このため、エンド ユーザーはコンパクトなスイ ート Setup.exe ファイルを短時間でダウンロードすることができ、Setup.exe ファイルが必要に応じて 1 つ以上のパッケージ をダウンロードおよび起動します。

この機能は、次の問題を解決します: IOA-000055518

# 開発プロセスを再利用**/**分担するためのインストール プロジェクトのモジュール化が新しく更新され、サポートが 拡張されました

InstallShield には DIM (*developer installation manifest* 、デベロッパー インストール マニフェスト) と呼ばれる新しいプロ ジェクトの種類が含まれています。 DIM プロジェクトは、機能サイズのプロジェクトで、インストール パッケージの別個に分か れている部分を構成する製品ファイル、ショートカット、レジストリ エントリ、テキスト ファイルの変更、IIS Web サイト、お よび要素など、関連するアイテムを集めたものです。 DIM を使用する主な利点は以下の通りです:

- DIM では、基本の MSI プロジェクトで提供されている機能とほぼ同じ機能がサポートされています。 このため、DIM の作 成者には、インストールの部分開発を行うために必要な柔軟性がすべて提供されています。
- リリース エンジニアは、DIM を複数の基本の MSI プロジェクトで繰り返し使用できるため、非常に効率的です。
- DIM を利用することにより、複数のチーム メンバーが、インストールの開発に同時に携わることができます。 各ソフトウェ ア開発者またはチームメンバーは、異なる DIM について個別で作業することができ、リリース エンジニアは、1 つまたは複 数の基本の MSI プロジェクトでそれらを参照することができます。

#### DIM を作成したあと、2 つある方法のいずれかで基本の MSI プロジェクトに追加することができます:

 参照 - DIM プロジェクトへのリファレンスを [セットアップのデザイン] ビューまたは [DIM リファレンス] ビューを使って 基本の MSI プロジェクトに追加します。 この方法を使用すると、DIM の要素は、ビルド時に基本の MSI プロジェクトにマ ージされます。 基本の MSI インストールをビルドするたびに、InstallShield は DIM プロジェクトの最新バージョンを参 照して、生成するインストールにそれを含みます。 この方法は、最も頻繁に使われる方法です。

● インポート - 新しい DIM インポート ウィザードを使って、DIM プロジェクトを基本の MSI プロジェクトにインポートし ます。 この方法は、デザイン時に、DIM データを基本の MSI プロジェクトにマージするときに行う目的で一回切り行われ、 一度行われると元に戻すことはできません。

この新しくデザインが変わり拡張された DIM のサポートにより、ユーザーは、InstallShield Collaboration という別のツールを 使って DIM を作成し、その DIM ファイルを InstallShield の基本の MSI プロジェクトにインポートしなくてはならないという 手間がなくなりました。 新しい DIM のサポートは、これまでのサポートに比べより堅牢になりました。 新しい DIM プロジェク トによって、基本の MSI プロジェクトで使用可能な柔軟性の高いオーサリング機能が事実上すべて利用可能になりました。 たと えば、新しい DIM プロジェクトの種類を使うと、新しい DIM プロジェクトにコンポーネントを追加したり、コンポーネントのキ ー ファイルを設定したり、コンポーネントの設定を構成するなど、コンポーネントの作成を完全に制御できます。 新しい DIM プ ロジェクトではまた、IIS Web サイトの構成も可能になりました。 InstallShield Collaboration では、コンポーネントのデザイ ンにおいて、同レベルの柔軟性が提供されておらず、また、IIS Web サイトを構成するためのビルトイン サポートも提供されて いませんでした。

DIM プロジェクトを作成できる機能が、InstallShield の Premier Edition に追加されました。 このサポートは、新しいコラボ レーション アドオン、InstallShield Developer Installation Manifest Editor でも提供されています。 DIM ファイルを基本の MSI プロジェクトに追加する機能は、InstallShield の Premier Edition で提供されています。

# **Internet Explorer 9**、**SQL Server 2008 R2 Native Client**、**Windows Identity Foundation**、その 他の再配布可能ファイル用の新しい **InstallShield** 前提条件

InstallShield には、基本の MSI、InstallScript、および InstallScript MSI プロジェクトに追加することができる、いくつかの 新しい InstallShield 前提条件が含まれています:

- Internet Explorer 9.0
- Microsoft SQL Server 2008 R2 Native Client 10.50.1600.1
- Windows Identity Foundation
- Microsoft VSTO 2010 Runtime (x64)
- Microsoft Office 2010 PIA (この前提条件は Microsoft Office 2010 Primary Interop Assemblies をインストールします。 この前提条件を使用するには、マイクロソフトの Web サイトから PrimaryInteropAssembly.exe ファイルをダウンロー ドおよび実行して、.msi ファイルを抽出します。)

この機能は、次の問題を解決します: IOA-000056889、IOA-000058423、IOA-000056974、IOA-000061523、IOA-000064084、IOA-000060652、IOA-000062254

# **64** ビット依存関係スキャンのサポート

InstallShield の依存関係スキャナー (スタティック スキャン ウィザードおよびダイナミック スキャン ウィザード) には、プロ ジェクトに含まれる 64 ビット ファイルの 64 ビット依存関係を識別できるサポートが追加されました。 Windows Vista 以降の 64 ビット バージョン、または Windows Server 2008 以降の 64 ビット バージョンで InstallShield を使用する場合、スキャ ナーは 64 ビット 依存関係を検出することができます。 ウィザードでは、プロジェクト内で検出された依存関係の可能性がある 各ファイルについて、それらを含めるかどうかを指定することができます。

また、Windows Vista 以降の 64 ビット バージョン、または Windows Server 2008 以降の 64 ビット バージョンで InstallShield を使用していて、以下のどちらかのビルトイン処理によって依存関係を検出する場合、InstallShield はプロジェク トに含まれる 64 ビット .NET アセンブリの 64 ビット 依存関係をスキャンすることができます。

- スタティック スキャン ウィザードを使って、64 ビット .NET アセンブリの依存関係の可能性があるファイルをオンデマン ドで識別できます。 このウィザードで検出された依存関係のリストが表示され、それぞれをプロジェクトに含めるかどうか を指定することができます。
- コンポーネントの "ビルド時に .NET スキャン" 設定を使って、プロジェクトをビルドする度に InstallShield が 64 ビッ ト .NET アセンブリの依存関係を識別するかどうかを指定できます。 InstallScript プロジェクトの場合、コンポーネントの

".NET アセンブリ" 設定を [ローカル アセンブリ] に設定しなくてはなりません。 InstallShield がビルド時に不足している 可能性のある依存関係を検出した場合、InstallShield が生成するリリースにはそれが組み込まれます。

64 ビット依存関係の 64 ビット ファイルをスキャンするためには、InstallShield が、64 ビット オペレーティング システムに インストールされていなくてはなりません。 Windows の 32 ビット バージョンで InstallShield を使用する場合、これらのビル トイン スキャンはプロジェクトに含まれる 32 ビット ファイルの 32 ビット依存関係のみを検出できます。 プロジェクトに 64 ビット ファイルが含まれている場合、必要に応じてプロジェクトに依存関係を手動で追加することができます。

# **64** ビットの場所にあるファイル、フォルダー、およびレジストリ キーのアクセス許可を設定するサポート

InstallShield では 64 ビットの場所にあるファイル、フォルダー、およびレジストリ キーのアクセス許可を設定するためのサポ ートが提供されています。 サポートは、使用するプロジェクトの種類によって異なります。

#### *Windows Installer* ベースのプロジェクトにおけるカスタム *InstallShield* 処理の使用

カスタム InstallShield 処理を使ってファイル、フォルダー、およびレジストリ キーのアクセス許可を設定する場合、今回より、 これらのアイテムが 64 ビットの場所にある場合にアクセス許可を設定できます。これには、レジストリの 64 ビットの場所およ び 64 ビット システム上の 64 ビット System32 フォルダも含まれます。 フォルダーまたはレジストリ キーは、 64 ビットと マークされたコンポーネントに含めなくてはなりません (つまり、"64 ビット コンポーネント" 設定で [はい] が選択されている)。 以前、コンポーネントが 64 ビットとマークされている場合、アクセス許可を設定することはできず、ランタイム エラーが表示さ れました。

このカスタム InstallShield 処理サポートは、基本の MSI、InstallScript MSI、マージ モジュール、MSI データベース、MSM データベース、およびトランスフォーム プロジェクト タイプで使用できます。 [一般情報] ビューの "ロックダウンの設定方法" 設定で、アクセス許可の設定に使用する方法 (カスタム InstallShield 処理または従来型の Windows Installer 処理のいずれか) を指定できます。

# *InstallScript* ベースのプロジェクトおよび *Windows Installer* ベースのプロジェクトにおける *InstallScript* 関数 *SetObjectPermissions* の使用

REGDB\_OPTION\_WOW64\_64KEY オプションが有効な場合に、InstallScript 関数 SetObjectPermissions を使って 64 ビッ ト レジストリ キーのアクセス許可を設定したとき、関数がそのアクセス許可を正しく設定します。

REGDB\_OPTION\_WOW64\_64KEY オプションの有効/無効に関わらず、SetObjectPermissions で強制的に 64 ビット レジス トリ キーのアクセス許可を設定するには、新しい定数 IS\_PERMISSIONS\_OPTION\_64BIT\_OBJECT を使用します。 定数 IS\_PERMISSIONS\_OPTION\_64BIT\_OBJECT は SetObjectPermissions の nOptions パラメーターに渡します。 この定数を 32 ビット ターゲット システムで渡すことはできません。

SetObjectPermissions を呼び出して 64 ビットの System32 フォルダーにあるファイルまたはフォルダーのアクセス許可を設 定するとき、WOW64FSREDIRECTION 定数を使ってシステム リダイレクトを無効とした場合、関数がアクセス許可を正しく設 定します。 ファイル システム リダイレクトが無効でない場合、アクセス許可は設定できません。

InstallScript および InstallScript MSI プロジェクトでは InstallScript イベントの SetObjectPermissions 関数を使用できま す。 この関数は、InstallScript、基本の MSI、InstallScript MSI、およびマージ モジュール プロジェクト タイプで、 InstallScript カスタム アクションでも使用できます。

この機能により IOA-000056378 が解決されます。

### **COM** 抽出機能の強化

InstallShield では、COM 抽出時に新しい監視方式をサポートします。 Windows Vista 以降のシステムまたは Windows Server 2008 以降のシステム上で、InstallShield を使用している場合、この新しい方式がデフォルトとなります。 この方法は、 カーネル ドライバーを使って、ビルド時のダイナミック COM 抽出中、およびデザイン時のスタティック COM 抽出中に変更され たレジストリ領域を監視します。 この新しい方式は、DLL が既存のレジストリ エントリを読み込んでビルド マシンへの変更を妨 げる以前の方法の利点を組み合わせたものです。

必要な場合、UseAPIRegistryHooks レジストリ値 (32 ビット マシンの場合は

HKEY\_LOCAL\_MACHINE\SOFTWARE\InstallShield\RegSpy レジストリ キーに含まれる、64 ビット マシンの場合は HKEY\_LOCAL\_MACHINE\SOFTWARE\Wow6432Node\InstallShield\RegSpy レジストリ キーに含まれる) の値データを設 定して 3 つの異なる COM 抽出方式を切り替えることができます。 使用可能な REG\_DWORD 値データ:

- **0 API** フッキングを使って、DLL の既存レジストリ エントリを読み取ります。
- **1** レジストリ リダイレクトを使って、ビルド マシン上で登録されている DLL への変更を防ぎます。 値を設定しなかった 場合、これが Windows XP および Windows Server 2003 システム上でのデフォルト動作となります。
- 2- 両方の方式の利点を組み合わせた、新しいカーネル モード監視方式を使います。 値が設定されていない場合、これが Windows Vista 以降および Windows Server 2008 以降のシステム上でのデフォルト動作となります。

この機能は、基本の MSI、DIM、InstallScript MSI、および マージ モジュール プロジェクト タイプに適用します。

# **Adobe Reader 10**、**Internet Explorer 9**、および **Microsoft Office** 用の定義済みシステム検索

InstallShield に新しい定義済みシステム検索が追加されました:

- Adobe Reader 10
- Internet Explorer 9
- Microsoft Office 2010
- Microsoft Office 2007
- Microsoft Office 2003

インストールでこれらの 1 つ以上が必要な場合、[システム検索] ビューまたはプロジェクト アシスタントの [インストール要件] ページを使って、これらのシステム検索をプロジェクトに追加することができます。 エンド ユーザーがインストールを起動する と、Windows Installer はターゲット システムの要件が満たされているかどうかを確認します。要件が満たされていない場合、 インストールでシステム検索用に定義されているエラー メッセージが表示されます。

この機能は、基本の MSI および InstallScript MSI プロジェクトに適用します。

この機能は、次の問題を解決します: IOA-000055355、IOA-000062254、IOA-000062255

# ソフトウェア識別タグ機能

ISO/IEC 19770-2 は、ソフトウェア識別タグの作成に用いられている国際基準です。 ソフトウェア識別タグとは、製品名、製品 エディション、製品バージョン、およびパブリッシャーなどの、ソフトウェアに関する説明的な情報を含む XML ベースのファイ ルです。 ソフトウェア資産管理ツールは、タグ内のデータを収集して、エンタープライズにインストールされたソフトウェアの正 しいアプリケーション ID を提供します。

ソフトウェア識別タグは、業界標準として進化しており、独立系ソフトウェア ベンダーは、これを利用して、ソフトウェア資産管 理とライセンス最適化イニシアチブのための、より有用な情報を顧客に提供する賢いアプリケーションを作成することができます。 ID タグを製品のインストールに含めることにより、顧客は、社内の製品使用状況を監視するツールを利用できるようになるため、 顧客が貴社より取得する貴社の製品のライセンスの数を効率的に管理および最適化することが可能になります。また、ライセンス ポリシーへのコンプライアンスも維持されます。

InstallShield には、製品の識別タグを作成するために必要な情報を指定できる [一般情報] ビューに新しい設定がいくつか追加さ れました。 また、このビューには、ビルド時にタグを自動生成するか、またはインストールに含めるかを指定できる新しい "ソフ トウェア識別タグの使用" 設定も追加されました。この設定のデフォルト値は [はい] です。

"ソフトウェア識別タグの使用" 設定で [はい] が選択された時に、1 つまたは複数の必須識別設定 ([一般情報] ビューの "一意な ID"、"タグ作成者"、"タグ作成者 ID") で値を入力し忘れた場合、空白の設定に対してそれぞれ、ビルド警告 -7235 が発生しま す。 このビルド警告では、特定の必須タグが空白であるために、ソフトウェア識別タグが作成されず、インストールに含まれなか ったことが通知されます。 この警告を解決するには、各設定に適切な値を入力するか、または "ソフトウェア識別タグの使用" 設 定で [いいえ] を選択します。

オートメーション インターフェイスに、新しいタグ設定のサポートが含まれています。 ISWiProject オブジェクトには、プロジ ェクトでソフトウェア識別タグの作成を有効または無効にできる新しい EnableSwidtag プロパティが含まれています。 また、 [一般情報] ビューでも構成可能なさまざまなタグ関係の設定を構成できる新しい SwidtagProperty プロパティも含まれています。

この機能は、基本の MSI プロジェクトに適用します。

# **InstallShield 2012** オリジナル リリース バージョン **(2011** 年 **8** 月**)** の強化機能

# マージ モジュール プロジェクトに、**IIS**、テキスト ファイルの変更、および **XML** ファイルの変更のためのビル トイン サポートが追加されました

InstallShield のマージ モジュール プロジェクトに、既存ビューの一部が追加されました:

- [IIS 構成] ビュー 新しい IIS Web サイト、アプリケーション、仮想ディレクトリ、アプリケーション プール、および Web サービス拡張を作成および管理することができます。
- [テキスト ファイルの変更] ビュー ターゲット システム上で実行時に変更を行うテキスト ファイル (たとえ ば、.txt、.htm、.xml、.config、.ini、および .sql) 内の検索/置換処理を構成できます。
- [XML ファイル変更] ビュー -実行時に変更する XML ファイルのノードとノード セットのリファレンスを追加できます。

マージ モジュール プロジェクトのこれらのビューでは、IIS を構成したり、テキスト ファイルの変更を指定したり、XML ファイ ルの変更を指定したりできます。 マージ モジュールをビルドするとき、それをインストール プロジェクトに追加してからインス トール プロジェクトでリリースをビルドすると、InstallShield がインストールに該当するランタイム サポートを含みます。

以前、これらのビューは、インストール プロジェクトでのみ使用可能でした。

この強化により IOC-000050316 が解決されました。

### **IIS 7.x** の新しいアプリケーション プール **"**識別**"** オプション

[IIS 構成] ビューで構成されるアプリケーション プールの "識別" 設定に、新しい ApplicationPoolIdentity オプションが追加さ れました。 選択したアプリケーション プールに対して一意の仮想 ID をアプリケーション プールのワーカプロセスを実行するた めに使用する場合、このオプションを選択します。 このオプションのサポートは、IIS 7 以降が搭載されたターゲット システム で使用できます。 IIS 6 が搭載されているシステム上で実行されるインストールでこの新しいオプションが選択された場合、アプ リケーション プールの ID には NetworkService アカウントが代わりに使用されます。

この機能は、基本の MSI、InstallScript、InstallScript MSI、および マージ モジュール プロジェクト タイプに適用します。

この強化により IOA-000059870 が解決されます。

# オートメーション インターフェイスの機能強化**:** 新しく追加された **Setup.exe** の必須実行レベルを指定するため の **RequiredExecutionLevel** プロパティ

ISWiRelease オブジェクトに読み取り/書き込み RequiredExecutionLevel プロパティが追加されました。 このプロパティは、 [リリース] ビューにあるリリースで開かれている [Setup.exe] タブにある "必要実行レベル" 設定に対応しています。 このプロ パティは、基本の MSI、InstallScript、および InstallScript MSI プロジェクトで使用できます。

# 重要な情報

# **InstallShield** の評価

InstallShield のライセンスを購入していなくても、InstallShield をインストールしてアクティベーションを行わず、またはライ センス サーバーに接続せずに一定の期間使用することができます。 アクティベーションを行わず、またはライセンス サーバーに 接続せずに使用すると、InstallShield は一部の機能が制限された評価モードで起動します。 詳細については、ナレッジベース記

事「[Q200900](http://support.installshield.com/kb/view.asp?articleid=Q200900)」を参照してください。 評価版の制限は、InstallShield がアクティベートされたとき、またはライセンス サーバ ーに接続して、そのライセンスがチェック アウトされたときに解除されます。

### **InstallShield**、**InstallShields** アドオン、および再配布可能ファイルのインストールを取得する

InstallShield、Standalone Build、Repackager (InstallShield の Premier Edition で提供されています) のインストールは、 次のいずれかの方法で取得できます:

- InstallShield DVD をお持ちの場合、インストールは DVD に含まれているので DVD ブラウザーを使って見つけることがで きます。
- InstallShield と Standalone Build のインストールは、「InstallShield [のダウンロードとライセンスについて」](http://www.flexerasoftware.com/instructions/product-license.htm)の説明に従っ て、ダウンロードできます。

InstallShield、.NET 言語パックの前提条件ファイル (.prq)、および InstallScript オブジェクトに含まれている InstallShield 前提条件の再配布可能ファイルなどの追加のインストールも、同じ場所から取得できます。

DIM プロジェクトを作成できる機能が、InstallShield の Premier Edition に追加されました。 このサポートは、InstallShield デベロッパー インストール マニフェスト (DIM) エディターでも提供されています。 DIM エディターは、InstallShield Premier DVD に含まれています。 また、InstallShield、Standalone Build、および Repackager と同じ場所からもダウンロー ド可能です。

# **InstallShield** の複数エディションをインストールする

InstallShield 2012 の Premier、Professional、または Express は、同時に同じシステム上に 1 つのエディションのみをイン ストールできます。 また、InstallShield 2012 DIM エディターは、InstallShield 2012 のどのエディションとも同じマシンに インストールすることはできません。

### **InstallShield** の複数バージョンをインストールする

InstallShield 2012 は、同じマシン上で別のバージョンの InstallShield と共存することができます。

InstallShield 2012 Standalone Build は、同じマシン上で別のバージョンの Standalone Build と共存することができます。 ほとんどの場合、 InstallShield がインストールされているマシン上に Standalone Build がインストールされることはありませ ん。 この両方を同じマシン上にインストールして、オートメーション インターフェイスを使用する場合は、InstallShield ヘルプ ライブラリの「Standalone Build と InstallShield を同一マシン上にインストールする」ヘルプ トピックに記載されている、特 別な登録とアンインストールの考慮について参照してください。

# **InstallShield** と **Visual Studio** との統合

Microsoft Visual Studio の統合は 1 回につき InstallShield の 1 バージョンとのみ可能です。 システムで最後にインストール または修復された InstallShield のバージョンが Visual Studio の統合に使用されます。

# プロジェクトのアップグレードに関するアラート

以下は、InstallShield 2011 以前のバージョンで作成されたプロジェクトを InstallShield 2012 にアップグレードする際に発生 する可能性がある問題についての情報です。また、新しい InstallShield 2012 プロジェクトと InstallShield 2011 以前のバー ジョンから InstallShield 2012 にアップグレードされたプロジェクト間の潜在的な動作の違いについてもアラートします。最新 情報はナレッジベース記事「[Q211163](http://support.installshield.com/kb/view.asp?articleid=Q211163)」を参照してください。

### **InstallShield** の以前のバージョンで作成されたプロジェクトのアップグレードに関する一般情報

InstallShield 2012 を使って以前のバージョンで作成されたプロジェクトを開くと、プロジェクトを新しいバージョンに変換する かどうかを質問するメッセージ ボックスが表示されます。 [変換する] を選択すると、変換が行われる前に、例えば 0.771 とい うファイル拡張子が付加されたプロジェクトのバックアップ コピーが作成されます。 以前のバージョンの InstallShield でこの

プロジェクトを再度開く場合、元のプロジェクトのファイル名から 0.771 を取り除いてください。 InstallShield 2012 プロジェ クトを以前のバージョンの InstallShield で開くことはできませんので、ご注意してください。

InstallShield 2011 以前、InstallShield 12 以前、InstallShield DevStudio、InstallShield Professional 7 以前、および InstallShield Developer 8 以前のバージョンの InstallShield で作成された既存プロジェクトを InstallShield 2012 にアップ グレードできます。 InstallShield MultiPlatform または InstallShield Universal で作成されたプロジェクトは InstallShield 2012 にアップグレードすることはできませんので、ご注意ください。

### 基本の **MSI** プロジェクトにおけるビルド警告 **-7235**

デフォルトで、ソフトウェア識別タグ機能は、すべての基本の MSI プロジェクトで有効になっています。 これは、InstallShield 2012 で作成された新しいプロジェクト、および InstallShield の以前のバージョンから InstallShield 2012 にアップグレード されたプロジェクトに適用します。

基本の MSI プロジェクトで、必須識別タグ設定 ([一般情報] ビューの "一意な ID"、"タグ作成者"、"タグ作成者 ID" 設定) にデ ータを入力せずにリリースをビルドすると、そのプロジェクトでタグ機能を有効のままにしておいた場合、ビルド警告 -7235 が 発生します。 このビルド警告では、特定の必須タグが空白であるために、ソフトウェア識別タグが作成されず、インストールに含 まれなかったことが通知されます。 この警告を解決するには、[一般情報] ビューで、各設定に適切な値を入力するか、または "ソ フトウェア識別タグの使用" 設定で [いいえ] を選択します。

#### **COM** 抽出の変更

InstallShield では、COM 抽出時に新しい監視方式をサポートします。 Windows Vista 以降のシステムまたは Windows Server 2008 以降のシステム上で、InstallShield を使用している場合、この新しい方式がデフォルトとなります。 この方法は、 カーネル ドライバーを使って、ビルド時のダイナミック COM 抽出中、およびデザイン時のスタティック COM 抽出中に変更され たレジストリ領域を監視します。 この新しい方式は、DLL が既存のレジストリ エントリを読み込んでビルド マシンへの変更を妨 げる以前の方法の利点を組み合わせたものです。

必要な場合、UseAPIRegistryHooks レジストリ値 (32 ビット マシンの場合は HKEY\_LOCAL\_MACHINE\SOFTWARE\InstallShield\RegSpy レジストリ キーに含まれる、64 ビット マシンの場合は HKEY\_LOCAL\_MACHINE\SOFTWARE\Wow6432Node\InstallShield\RegSpy レジストリ キーに含まれる) の値データを設 定して 3 つの異なる COM 抽出方式を切り替えることができます。 使用可能な REG\_DWORD 値データ:

- **0 API** フッキングを使って、DLL の既存レジストリ エントリを読み取ります。
- **1** ー レジストリ リダイレクトを使って、ビルド マシン上で登録されている DLL への変更を防ぎます。 値を設定しなかった 場合、これが Windows XP および Windows Server 2003 システム上でのデフォルト動作となります。
- 2- 両方の方式の利点を組み合わせた、新しいカーネル モード監視方式を使います。 値が設定されていない場合、これが Windows Vista 以降および Windows Server 2008 以降のシステム上でのデフォルト動作となります。

この機能は、基本の MSI、DIM、InstallScript MSI、および マージ モジュール プロジェクト タイプに適用します。

#### マージ モジュール プロジェクトの文字列エントリ

マージ プロジェクトで作成される各文字列 ID には、今回よりマージ モジュールのモジュール ID GUID が含まれます。 これは、 すべての新しいマージ モジュール プロジェクトで作成されたすべての新しい文字列 ID および、InstallShield 2011 以前から InstallShield 2012 にアップグレードされた既存のマージ モジュール プロジェクトで作成されたすべての新しい文字列 ID に適 用します。マージ モジュール プロジェクトを InstallShield 2011 以前から、InstallShield 2012 にアップグレードした場合、 モジュール ID GUID は、既存の文字列エントリの文字列 ID に追加されます。

マージ モジュール プロジェクトの文字列エントリの文字列 ID に GUID を使用することで、マージ モジュール プロジェクトと マージ モジュールを含むインストール プロジェクトで同じ文字列 ID が使用されたとき、これらの 2 つの文字列 ID に異なる値 が割り当てられた場合に起こる競合を避けることができます。

# **Trialware** サポート

Trialware ビューを含むのは InstallShield Premier Edition のみです。 このエディションでは、Try and Die タイプの Trialware を作成できます。 InstallShield は今後、Try and Buy/プロダクト アクティベーション タイプの Trialware を作成す るためのサポートを含みません。

既存の InstallShield Activation Service アカウントをお持ちの場合、InstallShield 2012 で引き続き Try and Buy/プロダク ト アクティベーション タイプの Trialware を作成することができます。 具体的な手順については、ナレッジベースの記事 「[Q200884](http://support.installshield.com/kb/view.asp?articleid=Q200884)」を参照してください。

# **InstallShield 2012** オリジナル リリース バージョン **(2011** 年 **8** 月**)** のバグ修正

### **1-173CAX (MSM** データベース**)**

ModuleSignature テーブルで、不適切にフォーマットされた ModuleID がある .msm パッケージを開こうとしたときに MSI/MSM オープンウィザードがクラッシュしていた問題は今回解決されました。

#### **IOA-000030237 (InstallScript**、**InstallScript MSI)**

SdWelcome ダイアログなどの外部ウィザード パネル ダイアログは、今回より、チェックボックス コントロールなどすべての種 類のボタン コントロールに白色の背景を使用しています。 ダイアログ コントロールの背景が白色なので、外部ダイアログの白色 の領域と一致します。 以前、コントロールの一部の背景が黒色でした。

#### **IOA-000052170 (**基本の **MSI**、**InstallScript MSI)**

デバイス ドライバー ウィザードを使って、デバイス ドライバーをインストールの一部として構成し、.inf ファイルがサブフォル ダー内のファイルを参照しているとき、対応する同一のフォルダー構造が作成され、ドライバー ファイルのインストール先が適切 に設定されるようになりました。 以前、このシナリオでは、実行時に構造が適切に作成あれず、インストールが失敗し、ロールバ ックしていました。

# **IOA-000053838 (Repackager)**

Repackager が、インストールをリパッケージして、DefaultDir 列にドット以外の値が指定されている INSTALLDIR Directory テーブルのエントリに対して基本の MSI プロジェクトが作成されたとき、[一般情報] ビューの INSTALLDIR 設定が、正しく構 成されるようになりました。

# **IOA-000054204**

InstallShield のスクリプト エディターに、ブックマーク サポートが再び追加されました。 スクリプト エディターを含むビュー は、[InstallScript] ビュー、[SQL スクリプト] ビュー、および [カスタム アクションとシーケンス] ビュー (このビューで VBScript または JScript ファイルを参照する場合) です。 ブックマークによって、スクリプト内の特定の行へ最小のキーストロ ークを使ってジャンプできます。 ブックマークは、スクリプト エディターの左マージンに表示されます。

新しいブックマークを追加する、または既存のブックマークをクリアするには、スクリプト内の適切な行に挿入ポイントを配置し てから、ALT+K を押します。

挿入ポイントをブックマークが含まれる次の行に移動するには、CTRL+K を押します。

挿入ポイントをブックマークが含まれる前の行に移動するには、CTRL+SHIFT+K を押します。

#### **IOA-000056626 (InstallScript)**

InstallScript リリースのビルド時にディスク分割を行うとき、必要なディスクの数の計算で、ディスク サイズの小数部が正しく 認識されるようになりました。 以前、値の小数部が、計算で考慮されていませんでした。

# **IOA-000056764 (Repackager)**

Repackager が、.exe ファイルの拡張子を持つアイコン ファイルを含むインストールのリパッケージに使用されたとき、アイコ ンがファイルから正しく抽出されるようになりました。 以前、ビルド エラー -3204 が、このシナリオで発生し、アイコン ファ イルが抽出できなかった旨が通知されていました。

# **IOA-000057596, IOA-000057630 (**基本の **MSI**、**InstallScript MSI**、マージ モジュール、**MSI** データ ベース、**MSM** データベース、トランスフォーム**)**

キー名にプロパティを使用しているレジストリ キーに対してアクセス権を設定するときに、カスタム InstallShield 処理を使用し たとき、アクセス権が正しく設定されるようになりました。 以前、ランタイム エラー 27555 が発生していました。

異なる製品コードがある 2 つのインストールによって、あるコンポーネントが 2 つの場所にインストールされ、そのコンポーネ ントにアクセス権がカスタム InstallShield 処理を使って設定されたファイルが含まれている場合、製品の 1 つをアンインストー ルしたときも、ランタイム エラー 27555 が発生しなくなりました。

#### **IOA-000057977 (**基本の **MSI**、マージ モジュール**)**

"テキスト" 設定が、ランタイムによって使われないため、ダイアログ コントロールの編集フィールド タイプから削除されました。

### **IOA-000058011 (**基本の **MSI**、トランスフォーム**)**

サポート ファイルを含むインストールをデバッグしたとき、MSI デバッガーで、「不明のソース」 エラーが表示されなくなりま  $1.1 -$ 

# **IOA-000058119 (InstallScript)**

[レジストリ] ビューでレジストリ エントリのレジストリ データ値に単一のシャープ記号 (#) を含んだ場合、InstallScript イン ストールの実行時にデータに余分なシャープ記号が追加される問題が解決されました。

#### **IOA-000058229 (**基本の **MSI**、**InstallScript**、**InstallScript MSI**、マージ モジュール**)**

ベース パス変数に相対的なパス変数を作成する (つまり、相対パス変数の定義にベース パス変数を使用する) 場合、今回より、コ マンドラインからリリースをビルドするときに、-l パラメーターを ISCmdBld.exe に渡してベース パス変数の値を変更すること ができます。つまり、相対パス変数の定義が予測どおりに更新されます。 以前同じ状況下では、-l パラメーターを使って渡された 新しい値は無視されて、プロジェクト ファイルで設定された値が使用されました。

# **IOA-000058257 (InstallScript**、**InstallScript MSI)**

InstallScript 関数 DialogSetInfo が DLG\_INFO\_KUNITS で呼ばれ、エンドユーザーが SdFeatureDialog ダイアログでドライ ブを指定したとき、インストールがクラッシュしなくなりました。

### **IOA-000058457**

InstallScript 関数 FileInsertLine が呼ばれて、テキスト ファイルに行が挿入されたとき、ファイルが期待通りに更新されるよう になりました。 以前、一部のケースでは、ファイルが再作成されていましたが、すべての行がファイルに書き込まれていませんで した。 また、ListWriteToFile が失敗したときも、 FileInsertLine から成功ステータスが返されなくなりました。

# **IOA-000058597 (**基本の **MSI)**

Setup.exe が作業ディレクトリで見つからなかった [コマンド プロンプト] ウィンドウから起動された複数言語のサイレント イ ンストール中に、機能の前提条件が適切にインストールされるようになりました。

#### **IOA-000058773 (**基本の **MSI**、**InstallScript MSI)**

機能とコンポーネントのツリーが開かれている状態で、[セットアップのデザイン] ビューでコンポーネントにダイナミック ファ イル リンクを追加したとき、 機能とコンポーネントのツリーが閉じてしまっていた問題は今回解決されました。

#### **IOA-000058952 (InstallScript** デバッガー**)**

InstallScript デバッガーのスクリプト ウィンドウで選択した変数を右クリックして、InstallScript 変数をウォッチ リストに追加 した時、デバッガーによって、探された変数名の最後に余分なスペースが追加されていました。 以前、この問題によって、「記号 が見つかりません」というエラーが発生していました。

### **IOA-000059066 (**基本の **MSI**、**InstallScript MSI**、マージ モジュール**)**

.NET Framework 4 で作成されたマネージ アセンブリにマネージ コード化されたカスタム アクションを作成する時、アセンブ リ内にあるパブリック クラスのリストから適切なパブリック メソッドを参照して、選択することができるようになりました。 参 照機能は、.NET Framework 4 がインストールされていて、アセンブリの場所が Binary テーブルに設定されているか、または、 製品と一緒にインストールされている場合のみ使用可能です。 以前、同じ状況下で、参照機能は使用できませんでした。

# **IOA-000059149 (**基本の **MSI**、**InstallScript MSI)**

ロールバックが、カスタム アクションの失敗、または、エンドユーザーによるインストールのキャンセルによってトリガーされた 時、IIS Web サイトもロールバックされるようになりました。 以前、同じ状況下で、Windows Installer のプロパティが Web サイトの名前に使用され、その Web サイトのコンポーネントに子コンポーネントが含まれていた場合、この Web サイトはロー ルバックされませんでした。

# **IOA-000059191 (**基本 **MSI**、**InstallScript MSI**、マージ モジュール**)**

プロジェクトにデフォルト メソッド シグネチャを使用するマネージコード カスタム アクションを追加した場合、カスタム アク ションの "メソッド シグネチャ" 設定で省略記号ボタン (...) をクリックすると起動される [メソッド シグネチャ] ダイアログ ボ ックスの [カスタム メソッド シグネチャを使用する] チェック ボックスの選択が解除されました。

# **IOA-000059234 (**基本の **MSI**、**InstallScript**、**InstallScript MSI)**

Oracle 11g Instant Client と Crystal Reports をインストールする InstallShield 前提条件をインストールで使用する前に、 Oracle または Crystal Reports から再配布可能ファイルを入手する必要があります。 [再配布可能ファイル] ビューまたは [前提 条件] ビューでこれらの前提条件を選択した時に表示される詳細ペインでは、この説明が今回より表示されるようになりました。 以前、この情報が、詳細ペインで表示されていませんでした。 これらのビューで [詳細を表示] ボタンをクリックして、詳細の表 示/非表示を切り替えることができます。

### **IOA-000059286 (**基本の **MSI**、**InstallScript MSI)**

マネージ コード化されたカスタム アクションが、SQL 接続を 2 つ以上含むプロジェクトの UI シーケンスでスケジュールされた 時、失敗していた問題は今回解決されました。

# **IOA-000059333 (**マージ モジュール**)**

[ファイルとフォルダー] ビューを使って、マージ モジュール プロジェクトに [GlobalAssemblyCache] フォルダー内にあるフ ァイルを追加した時、このビューで、追加したファイルが適切に表示されるようになりました。 以前、[ファイルとフォルダー] ビュー内からは、ファイルが GAC 内で表示されず、[コンポーネント] ビューで表示されていました。

### **IOA-000059371 (InstallScript)**

InstallScript 関数 RegDBGetKeyValueEx の nvSize パラメーターが、値のみを返し、それをインプットとして使用しないよう に変更されました。

# **IOA-000059406 (InstallScript**、**InstallScript MSI)**

画面設定が 256 色以下で実行中のマシン上で、ハンドルされていない例外エラー (0x80004005) が発生して Setup.exe がクラ ッシュする問題が解決されました。

### **IOA-000059643 (**基本の **MSI**、**InstallScript MSI)**

標準の DLL カスタム アクションが、ビルトイン InstallShield カスタム アクション ISSQLServerCosting (このカスタム アク ションは、[SQL スクリプト] ビューを使った時、自動的にプロジェクトに追加されます) の後にスケジュールした時、標準の DLL カスタム アクションが、"不明のソース" エラーを出して失敗していた問題は今回解決されました。

#### **IOA-000059668 (**基本の **MSI**、**InstallScript MSI)**

Windows Installer プロパティの値に、セミコロンが含まれていて、プロパティが、連鎖 Windows Installer パッケージに設定 された時、実行に、セミコロンがスペースに変わっていた問題は今回解決されました。

#### **IOA-000059765 (InstallScript)**

ベース インストールに含まれていた機能とは異なるサブセットを持つ複数の差分リリースを作成および適用した場合、製品のアン インストール時にエラー -5005 (0x80000ffff、致命的なエラー) が発生する問題が解決されました。

### **IOA-000059799 (**基本の **MSI)**

CustomSetup ダイアログのイタリア語バージョンで、[ヘルプ] ボタンのヘルプという語のイタリアの翻訳語が、クエスチョン マークではなく、正しく表示されるようになりました。

### **IOA-000060134 (InstallScript)**

エンドユーザーが、プロジェクトの [SQL スクリプト] ビューに SQL 接続とスクリプトがあるインストールを実行中に、二重引 用符を含む SQL パスワードを入力した時、ランタイム エラー 27502 が発生していた問題は今回解決されました。

### **IOA-000060427 (InstallScript**、**InstallScript MSI)**

SdLogonUserInformation ダイアログをプロジェクトに追加して、SdLogonUserCreateUser ダイアログを編集したとき、実行 時にダイアログの [OK] ボタンが予測どおりに動作します。 以前は、実行時に SdLogonUserCreateUser ダイアログの [OK] ボ タンをクリックしても効果がありませんでした。

#### **IOA-000060526 (**基本の **MSI**、**InstallScript**、**InstallScript MSI)**

Microsoft SQL Server 2008 Express SP1 には、Windows Installer 4.5 および .NET Framework 3.5 SP1 が必要です。 そ のため、このテクノロジを 32 ビットおよび 64 ビット (Wow) システムにインストールする InstallShield 前提条件 (Microsoft SQL Server 2008 Express SP1 (x86 & x64Wow)) には、Windows Installer 4.5 および .NET Framework 3.5 SP1 の依存 関係が含まています。

### **IOA-000060782 (InstallScript**、**InstallScript MSI)**

以前の InstallScript インストールでインストールされた製品をアップデートするフル リリースを作成および適用したとき、 SdWelcome およびステータス ダイアログで製品名が適切に表示されます。 同様に、以前の InstallScript MSI インストールで インストールされた製品をアップデートするマイナー アップグレードについても、問題が解決されました。 以前、これらのダイ アログでは製品名の代わりに %P が表示されました。

#### **IOA-000061105 (**マージ モジュール**)**

マージ モジュール プロジェクトの [ファイルとフォルダー] ビューで 2 つめの定義済みフォルダーを追加すると、InstallShield はそれをこのビューに追加して、"ハンドルが無効です。 MsiRecordGetString()." というエラーを表示することがなくなりまし た。 以前は同じ状況下で 2 番目の定義済みフォルダーを追加しようとしたときに [オプション] ダイアログ ボックスの [ディレク トリ] タブにある [未使用のディレクトリをクリーンアップする] チェック ボックスが選択されている場合、InstallShield でエラ ーが表示されて、フォルダーが追加されませんでした。

# **IOA-000061452**

InstallScript ビューのオートコンプリート機能を使ってスクリプトに InstallScript 関数 IsObject を入力すると、InstallShield は今回より関数に適切な大文字および小文字を使用します。 以前、InstallShield が誤った大文字および小文字を使用したために、 コンパイル エラーが発生しました。

# **IOA-000061459**

文字列エントリの値に \N を使用すると、実行時にそれが表示されます。 \n を使用すると、実行時に改行文字に置換されます。 以前は、この両方とも改行文字で置換されました。

### **IOA-000063073 (**基本の **MSI**、**InstallScript**、**InstallScript MSI)**

Microsoft Visual C++ 2008 Service Pack 1 をインストールする InstallShield 前提条件に Microsoft's ATL セキュリティ ア ップデートを含む更新が加えられています。 Microsoft Visual C++ 2010、Visual C++ 2008 Service Pack 1、および Visual C++ 2005 Service Pack 1 再配布可能ファイルをインストールする InstallShield 前提条件に Microsoft's MFC セキュリティ アップデートを含む更新が加えられています。

#### **IOB-000060489 (**基本の **MSI**、**InstallScript MSI)**

アプリケーション プールのパスワードが、Windows Installer プロパティを通してベースのインストールに設定された時、マイ ナー アップグレードによって、パスワードが、文字化けした文字列にリセットされたいた問題は今回解決されました。

# **IOB-000060616 (**基本の **MSI)**

インストールで、IIS アプリケーション プールの Windows Installer プロパティが使われていて、パスワードがレジストリに保 存されている場合、今回より、パスワードは暗号化されて保存されます。 以前、パスワードは暗号化されていませんでした。

#### **IOC-000076708**

[オプション] ダイアログの [プリファレンス] タブで、[コマンドの実行] 領域にある動作の説明が、より明確に改訂されました。 この領域にあるチェック ボックスの状態は、基本の MSI または InstallScript MSI インストールのデバッグを行う前または [ビ ルド] メニューを使って製品を再起動させることで再実行する前に InstallShield が製品を自動的にアンインストールするかどう かを決定します。

タブ内のこの領域の手順は、「デバッグ時、または [ビルド] メニューからセットアップを再実行するときに行う動作を指定しま す。」と変更されました。 これらの手順の下にあるチェック ボックスには、「インストールまたはデバッグの前に製品を自動的 にアンインストールする。」というラベルが付いています。 以前は、この手順およびチェック ボックスのラベルにデバッグに関 する記述がありませんでした。

### **IOC-000086151 (**基本の **MSI**、**InstallScript MSI)**

あるマージ モジュールが、別のマージ モジュールの依存関係としてインストール プロジェクトに含められているとき、依存関係 にあるマージ モジュールのチェックは、選択された状態で、無効になっています。 以前、Microsoft C++ Runtime Library 6.0 マージ モジュールが、Crystal Reports 8.5 オブジェクト ウィザードに追加されましたが、[再配布可能ファイル] ビューで選択 解除になっており、これが原因で、InstallShield がクラッシュしていました。

#### **IOC-000086189 (**基本の **MSI**、**InstallScript MSI)**

.NET Framework 3.5 SP1 の定義済みシステム検索は、ターゲット システム上の .NET Framework 3.5 SP1 の存在を検索し ます。 存在しない場合、インストールを続行するためにはこのバージョンが必要であることを通知するメッセージが表示されます。 以前、エラー メッセージは .NET Framework 3.5 SP1 以降が必要であることを通知しましたが、条件は特定バージョンのみを チェックしました。

# システム要件

このセクションでは、InstallShield で作成されたインストールを実行するターゲット システム (ランタイム環境) の要件 、なら びに InstallShield を実行するために必要なシステム (オーサリング環境) の要件が説明されています。

# **InstallShield** を実行するシステムの要件

# プロセッサ

Pentium III クラスの PC (500 MHz 以上を推奨)

# *RAM*

256 MB の RAM (512 MB 推奨)

# ハードディスク

500 MB 空き領域

# ディスプレイ

1024 x 768 (XGA) 以上の解像度

# オペレーティング システム

Windows XP Windows Server 2003 Windows Vista Windows Server 2008 Windows 7 Windows Server 2008 R2

# ブラウザー

Microsoft Internet Explorer 6

# 権限

システムの管理者権限

# マウス

Microsoft IntelliMouse、またはその他の互換性があるポインティング デバイス

# ターゲット システム **(**デスクトップ コンピューター**)** の要件

ターゲット システムは、次のオペレーティング システムの最低要件を満たさなくてはなりません: Windows 2000 Windows XP Windows Server 2003 Windows Vista Windows Server 2008 Windows 7 Windows Server 2008 R2

# ターゲット システム **(**モバイル デバイス**)** の要件

InstallShield に、Microsoft Windows Mobile Device Center または Microsoft ActiveSync を使用するデスクトップ インス トールにモバイル デバイス インストール追加してファイルをモバイル デバイスに転送することができるサポートが追加されまし た。

InstallShield では、Windows Mobile Device Center や ActiveSync、または他のデスクトップ コンポーネントを使用しない デバイスを直接ターゲットするインストールもサポートされています。

InstallShield がサポートする各オプションの概要については、InstallShield ヘルプ ライブラリの 「モバイル デバイスにインス トールを作成する」 を参照してください。

#### *Windows Mobile* デバイスの要件

InstallShield では、多数の Windows Mobile プラットフォームおよびプロセッサがサポートされています。 以下は、Windows Mobile プラットフォームの一覧です。

- Windows Mobile 6.x Professional と Classic
- Windows Mobile 6.x Standard
- Windows Embedded CE 6.x
- Windows Mobile 5.0 for Pocket PC
- Windows Mobile 5.0 for Smartphone
- Windows CE .NET 5.0
- Windows CE .NET 4.x
- Pocket PC 2003
- Pocket PC 2002
- Pocket PC
- Palm-size PC 2.11
- Palm-size PC 2.01
- Handheld PC 2000
- Handheld PC Pro
- Handheld PC 2.0
- Smartphone 2003
- Smartphone 2002

InstallShield は、この一覧にないプラットフォームもサポートしますが、 デフォルトで条件設定ができないという点で上記のプ ラットフォームと異なります。 追加のプラットフォームのサポートを追加する場合、または、特定のプラットフォームをターゲッ トするときの条件を変更する場合、InstallShield と共にインストールされている Settings.xml を変更することができます。 詳 しい情報については、InstallShield ヘルプ ライブラリの 「使用可能な Windows Mobile プラットフォームの一覧またはその詳 細設定を更新する」 を参照してください。

InstallShield では、次の Windows Mobile プロセッサがサポートされています。

- $\bullet$  ARM920
- ARM820
- $\bullet$  ARM720
- Common Executable Format (CEF)
- Hitachi SH4
- Hitachi SH3E
- Hitachi SH3
- i686
- i586
- $\bullet$  i486
- MIPS R4000
- MIPS R3000
- MIPS R2000
- SHx SH4
- SHx SH3
- StrongARM-XScale

# *Palm OS* デバイスの要件

InstallShield では、Palm OS 3.5 以降がサポートされています。

# *Windows Mobile* デバイス インストールのデスクトップ要件

Windows Mobile デバイスにアプリケーションをインストールするために使用されるデスクトップ コンピューターの要件は以下 のとおりです。

- Windows XP 上にある Microsoft ActiveSync 3.x 以降 (Windows Mobile 5.x 以降のデバイスには ActiveSync 4.x が必 要です)
- Windows Vista 上の Microsoft Windows Mobile Device Center
- 管理者権限

# *Palm OS* デバイス インストールのデスクトップ要件

Palm HotSync は、Palm OS デバイスにアプリケーションをインストールするために使用されるデスクトップ コンピューターに 必要です。

# 既知の問題

既知の問題の一覧は、ナレッジベース記事「[Q211162](http://support.installshield.com/kb/view.asp?articleid=Q211162)」を参照してください。